# **Sakinisha na usakinushe programu za kifaa cha mkononi**

### **Programu za kifaa cha mkononi ni nini?**

"App" ni ufupisho wa programu

Unapakua programu ili uweze kufanya vitu maalum kwenye tarakilishi yako, kompyuta kibao na simu mahiri. Programu ya kifaa cha mkonono ni programu iliyomo kwenye kompyuta kibao au simu mahiri.

Mifano:

- Unaweza kutumia programu ya barua pepe (kama Gmail) kutuma na kupokea barua pepe.
- Unaweza kutumia programu ya tovuti ya wagonjwa kufikia taarifa yako ya afya, kuagiza kuongezwa dawa au kutumia daktari wako ujumbe.

## **Je, programu zipo salama?**

Kutumia programu salama:

- Tumia tu programu unazozifahamu.
- Elewa mipangilio ya faragha na jinsi programu itakavyotumia data yako.
- Angalia ni wangapi wamepakua programu fulani na usome maoni ya watumiaji (Programu haiaminiki sana kama imepakuliwa na wachache au ina maoni mabaya).
- Sasisha programu kila mara matoleo mapya yanapopatikana ili kutatua matatizo na kulinda faragha yako.
- Tumia progrmau za huduma za afya zinazopendekezwa na mtaalamu wa afya.

### **Je, ruhusa za programu ni nini?**

Programu zinahitaji ruhusa yako kufikia taarifa maalum na vipengele kama vile kamera au maikrofoni.

Wakati mwingine, programu haitatumika vizuri kama hutaruhusu ufikiaji.

Toa tu ufikiaji unaohitajika ili programu itumike. Kuwa mwangalifu na programu zinazokuomba kufikia ulipo au wawasiliani kama hazihitaji taarifa hizi ili kutumika.

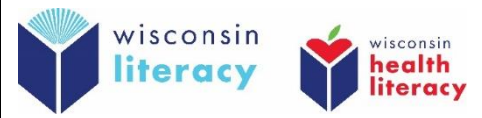

#### **Nawezaje kusakinisha programu katika kifaa changu cha mkononi?**

- **1. Nenda kwenye 'Play Store (Android) au 'App Store' (Apple)**
- **2. Tafuta alama ya upau wa utafutaji au utafutaji Alama ya utafutaji:**
- **3. Chapa jina la programu unayotaka kupakua**
- **4. Gusa programu**
- **5. Gonga kitufe cha 'Sakinisha' (Install) au 'Pata' (Get)** (programu nyingine zitakugharimu pesa au kukuhitaji ujiandikishe)
- **6. Gusa 'fungua' (open)**
- **7. Kubalia ruhusa zinazohitajika**

#### **Je, ninaweza kusakinusha vipi programu kwenye kifaa changu cha mkononi?**

- **1. Gusa na ushikilie aikoni ya programu katika skrini ya kifaa chako**
- **2. Gusa 'futa' (delete) au 'sakinusha' (uninstall) au 'ondoa programu' (remove app)**
- **3. Thibitisha unataka kufuta au kusakinusha progrmau iwapo kifaa chako kitakuomba ufanye hivyo**

Pata maelezo zaodo kuhusu jinsi ya kutumia programu salama:

• Android:

Kiingereza- <https://edu.gcfglobal.org/en/androidbasics/downloading-apps/1/> Kiingereza- <https://www.digitallearn.org/courses/using-a-mobile-device-android-new> Kihispania- <https://www.digitallearn.org/courses/uso-de-un-dispositivo-movil-android-nuevo>

• Apple:

Kiingereza- <https://edu.gcfglobal.org/en/iphonebasics/installing-and-managing-apps/1/>